## 開発事例

## 事例1.セルをダブルクリックするとファイルを開く

受注案件ファイルの「管理No」のセルをダブルクリックすると、その名前が付いている工番ファイルを検索して開く。

受注案件ファイル

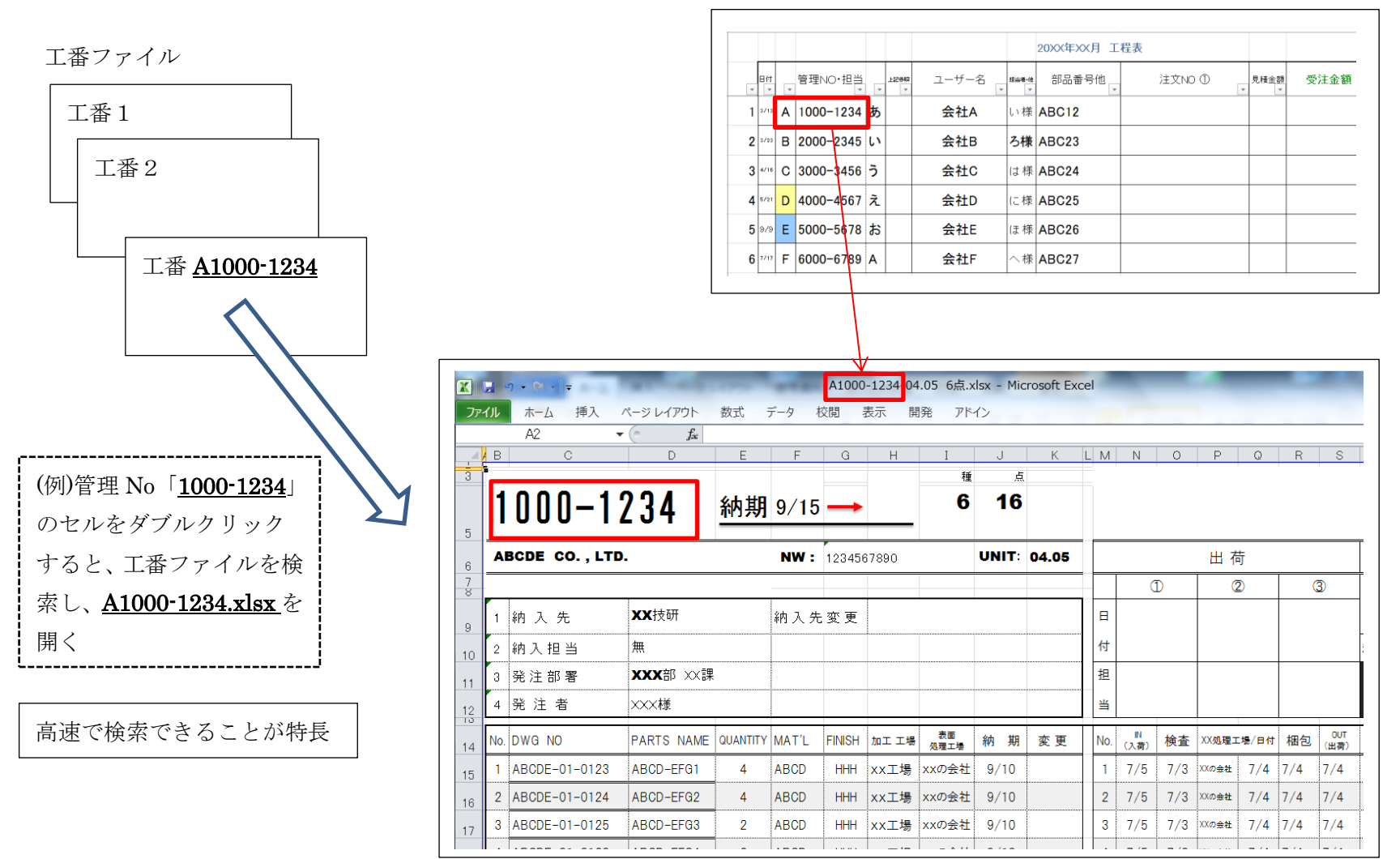

## (1) 機能説明

受注案件毎に工番ファイルを作成して進捗を管理している。また、受注案件ファイルで全ての工番を管理している。 受注案件ファイルの「管理No」のセルをダブルクリックすると、ファイル名にその名前が付いているファイルを再帰的に検索して 開く。ファイルが見つからない場合は、フォルダを検索して見つかったフォルダを開く。

(2) 特長

4,600 個(例)のファイルを再帰的に検索すると、1 個目で見つかると瞬時に開くことができるが、4,600 個目で見つかると時間がかか りすぎるという問題がある。5種類の検索方法を作成して実作業と同じく NAS 上のファイルを実際に測定した結果、最も早い「CSV 検索」を採用した。工番一覧表ファイルを開くときに、フルパスのファイル名のファイルリスト(CSV ファイル)を作成し、それを メモリ上の配列に記憶して検索するので早い。下記測定時には、ファイルリストの作成に 1.672sec かかった。

NAS の測定結果[sec];

ファイル数=4600

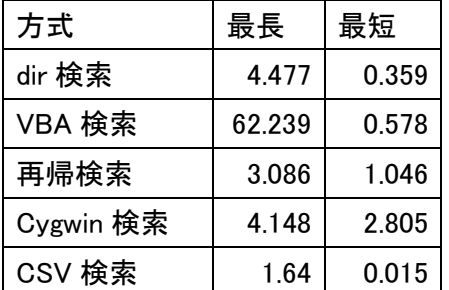

(3) お客様の声

会社名と URL:株式会社ゼンワ(http://www.zenwa.co.jp/)

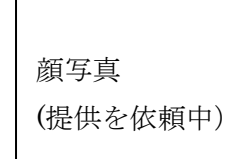

自動化本舗の氏家さんとは大学時代からの友達です。

今回、富士フィルムを退職し EXCEL を使った業務改善を始めましたとの事でしたので、弊社で困っていた受注案件ファイルの改善をお 願いしました。弊社では受注一案件ごとに EXCEL ファイルを作成し、それを 1 つの受注案件ファイルにまとめ管理しています。こ の受注案件ファイルで、各案件の詳細を見たい場合は、ファイル先のフォルダに行きファイルを開かなくてはなりません。ファイル の数が多かったり、ファイルへのルートが複雑ですと、探し出すのが一苦労でした。そこで、受注案件ファイル上で見たいファイル をダブルクリックすると、自動で見たいファイルをオープン出来るよう改善してもらいました。いままで時間のかかっていたファイ ルのオープンが瞬時に出来るようになり氏家さんには感謝しております。これからも頑張って改善進めてください。 H29 年 12 月 27 日 ㈱ゼンワ 専務取締役 山本 成実